# $xrl.C$

Материал из xrWiki

xrLC — компилятор геометрии и освещения игрового уровня. Запускается из консоли.

# Содержание

- 1 Параметры командной строки
	- $\blacksquare$  1.1 Обязательный параметр
	- $-1.2$  Общие опции
	- 1.3 Пополнительные опции
	- 1.4 Опции улучшенных компиляторов
- $-2$  Тонкие моменты
- 3 Сетевая компиляция (устарело)
	- 3.1 Использование
- 4 Благодарности

# Параметры командной строки

Команда:

|xrLC <общие опции> -f <имя\_уровня> <дополнительные\_опции> -----------------------------

### Обязательный параметр

 $-$  f  $\leq$ имя уровня>

Компилировать уровень в gamedata\levels\<имя уровня>\

### Общие опции

 $-qi$ 

Просчёт глобального освещения по алгоритму Radiosity (недоработан).

 $-$ nosun

Отключить солнечное освещение. Опция предназначена для компиляции подземных локаций.

 $-nosmq$ 

Не использовать группы сглаживания (для компиляторов ЧН и ЗП).

- -noise

Не создавать геометрию progressive-типа (с лодами). Без такого ключа вдали от игрока геометрия подменяется на упрощенный вариант, отрисовывается меньше вершин. Теоретически это должно давать некоторый прирост FPS. Используйте, если компилятор валится без внятного лога на обработке progressive mesh'ей.

### **Дополнительные опции**

#### ■ **-? или -h**

Вывести краткую справку по основным командам.

■ **-o**

Модифицировать опции построения уровня (только в компиляторах ТЧ).

■ **-silent**

Завершать работу без вывода сообщения об успешном окончании компиляции. Используется для пакетного рендеринга уровней. Полезен в любом случае, т.к. позволяет автоматически освободить системные ресурсы.

■ **-keep\_temp\_files**

Сохранять build\_cform\_source.smf и cform\_source.smf в папке с уровнем. Скорее всего, эти файлы просто для визуального анализа коллижн-геометрии в [QVis.](http://xray-engine.org/index.php?title=QVis&action=edit&redlink=1) На минимальных настройках компиляции ключ не работает.

■ **-net**

Сетевая компиляция. Используются координатор и агенты (только для сетевого компилятора ЗП). См. ниже

#### Пример:

xrLC -nosun -f level\_name -net --------------------

#### **Опции улучшенных компиляторов**

#### ■ **-show\_log**

Автоматически открывать лог-файл при ошибке компиляции.

■ **-skipinvalid**

Игнорировать invalid faces (некорректные полигоны). При их обнаружении компилятор не будет валиться с ошибкой.

■ **-lmap\_quality**

Качество лайтмапов, аналогично параметру **Pixel per meter** в LE. Если ключ не указан, используется значение из билда локации.

#### ■ **-norgb**

Не просчитывать "основной" лайтмап (lmap#1\_1), который используется только на статичном освещении. Однако сам файл лайтмапа создается и ссылка на него прописывается в level. Т.е. скомпилированный уровень можно запустить и на оригинальном движке ТЧ. Время компиляции с ключом меньше, чем без него. Кому не нужна статика — это ваш выбор, как и ключ -nosun.

■ **-nosun**

Аналогичен **-norgb**, только отключает расчет лайтмапов от солнца. Таковые нужны только на статике, либо на динамике при игре с опцией **r2\_sun\_static**

 $- - - - - -$ Описание ключей norgb и nosun справедливо и для [xrDO\\_Light,](http://xray-engine.org/index.php?title=xrDO_Light) с той лишь разницей, что xrDO\_Light не делает текстуру лайтмапа, а запекает все просчитанные коэффициенты освещения в [level.details](http://xray-engine.org/index.php?title=level.details)

- - - - - - - - - - - - - - - -

#### ■ **-lmap\_rgba**

L \_ \_ \_ \_ \_ \_ \_ \_ \_ \_ \_ \_ \_

Сохраняет лайтмапы без потерь качества.

#### ■ **-thread <N>**

Задаёт N потоков при просчёте лайтмапа террейна. Чем больше создаётся потоков — тем больше требуется памяти. Теоретически может дать прирост скорости на машине с огромным объёмом ОЗУ. Использовать с осторожностью!

- use thb

Использовать Intel TBB для распараллеливания стадии просчёта лайтмапа террейна и Build UV mapping. Нагрузка распределяется автоматически, и в большинстве случаев предпочтительнее использовать этот режим, нежели вручную задавать число потоков ключом -thread

- -skip aht tess

Отключить Adaptive HT Tesselating (на этой стадии слишком большие или непропорционально длинные полигоны разбиваются на более мелкие). Большие полигоны сохраняются в файл **build <username> tesselate.err**, его можно загрузить и посмотреть в ЛЕ.

- -cform only

С этим ключом xrLC формирует level.cform, build.cform и завершается.

# Тонкие моменты

- Компиляцию нельзя поставить на паузу или сохранить прогресс на середине. Но можно перевести компьютер в спящий режим, и скорее всего, при повторном включении компилятор продолжит работу.
- Перед "чистовой" компиляцией уровня можно перезагрузить компьютер во избежание зависания процесса (актуально для оригинальных компиляторов и СДК)
- xrLC работает быстрее при закрытом LevelEditor'е (актуально для оригинальных компиляторов и СДК)
- Иногда при наличии в папке с  $xrLC$ . ехе для  $3\Pi$  файла  $ccc$  temp vertices расчётное время компиляции завышается в разы. Имеет смысл удалять этот файл при запуске компилятора:

```
Idel bin\compiliers\ccc_temp_vertices
: так же можно удалить на всякий случай папку с временными файлами
\text{echo } Y | \text{rmdir } / S \ \text{temp}. <u>_ _ _ _ _ _ _ _ _ _ _ _</u> _
```
 $\mathbf{I}$ 

- Если компьютер уходит в спящий режим при работающем xrLC, а менять параметры отключения жёстких дисков не хочется, то запустите фоном какой-либо нетяжёлый процесс (например, торрент-клиент). Или настройте параметры отключения компьютера:)
- xrLC для ТЧ не учитывает сглаживание, заданное моделям в Зд-редакторе, взамен используется значение Normal Smooth Angle из настроек сцены LE. В xrLC для ЧН и ЗП этот режим включается ключом -nosmq

# Сетевая компиляция (устарело)

При наличии двух и более производительных машин, объединённых в локальную сеть, имело смысл использовать версию xrLC с поддержкой распределённых вычислений (существует только х86 версия для ЗП). В этом случае используются три компонента:

- 1. координатор контролирует и распределяет доступные ресурсы;
- 2. агент получает и выполняет задания от координатора;
- 3. приложение (xrLC net) добавляет задания в очередь выполнения.

Соединение через интернет не рекомендуется по соображениям безопасности.

### Использование

- 1. Скопируйте файлы агента на все машины, координатор и xrLC на ту, где будет работать компилятор. При необходимости сконфигурируйте hxgrid.ini.
- 2. Запустите координатор и агенты. Агенты транслируются в LAN, найдут координатор, сохранят его IP в hxgrid.ini (поэтому не имеет смысла самостоятельно задавать coordinator ip) и будут периодически отсылать ему отчет о своем состоянии.
- 3. Запустите компилятор уровней с ключом -net. При инициализации библиотеки hxGrid xrLC найдет координатора, запросит IP-адреса доступных агентов и соединится с ними.

Получив задание, координатор и агенты сменят статус на Working for [...]

После появления исправленных х64 компиляторов эта технология стала неактуальной.

# Благодарности

Спасибо К. О. за пояснения по некоторым ключам.

Источник — «https://xray-engine.org/index.php?title=xrLC&oldid=1169»

Категория:

**X-Ray SDK** 

- $\blacksquare$  Страница изменена 10 июня 2023 в 19:30.
- К этой странице обращались 26 819 раз.
- Содержимое доступно по лицензии GNU Free Documentation License 1.3 или более поздняя (если не указано иное).

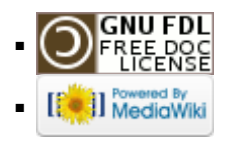